# Minitab® 21 統計ソフトウェア

## 内容

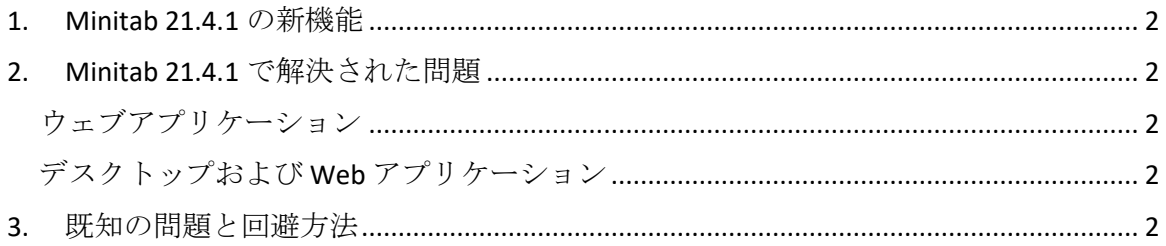

## <span id="page-1-0"></span>1. Minitab 21.4.1 の新機能

- 研究開発モジュール このオプションのアドオンモジュールを使用すると、研究 者はデータと変数間の関係を迅速に視覚化し、統計分析を実行してサンプルを比 較し、必要なサンプルサイズを計算し、回帰モデルを適合して結果を予測し、実 験を迅速に設計して入力と出力の関係を調査し、信頼性と生存分析を実行できま す。
- 信頼性モジュール このオプションのアドオンモジュールは、信頼性テストとデ モンストレーションの計画、必要なサンプルサイズの計算、打ち切りデータの分 析、故障時間の回帰モデルの適合、加速寿命テストの実行、保証分析の実施、お よび修理可能なシステムの分析を行うことができます。

## <span id="page-1-1"></span>2. Minitab 21.4.1 で解決された問題

## <span id="page-1-2"></span>ウェブアプリケーション

特定の分析を実行して出力をレポートに送信すると、Minitab がクラッシュすることが あります。(189236)

#### <span id="page-1-3"></span>デスクトップおよび Web アプリケーション

重複除去が有効になっている場合、ネットワーク上の場所から MPX プロジェクト ファ イルを開くことはできません。(185715)

グラフを使用したさまざまな分析は、「脚注>ワークシート名」が有効になっている場 合、Minitab 21.4 でクラッシュします。(186218)

サブグループ間/内の工程能力分析では、信頼区間に間違った自由度が使用されます。 (186305)

## <span id="page-1-4"></span>3. 既知の問題と回避方法

#### 項目 **1**

グラフメニューからヒストグラム、確率プロット、または経験 CDF を作成し、分布を指 定すると、データオプションを使用してエラーの原因となったデータ部分を除外した場 合でも、Minitab で誤ったエラーが表示されることがあります。(143049)

回避方法: グラフを作成する前に、[データ > サブセット ワークシート] を使用して、問 題のある値を除外する新しいワークシートを作成します。

回避方法: 正規分布を使用してグラフを作成し、グラフに表示されている分布をダブル クリックして、別の分布を指定します。

#### 項目 **2**

ステップワイズ回帰を使用してプロセス変数を含む混合計画を分析し、ステップワイズ 手順によって 1 つ以上のプロセス変数がドロップされた場合、ドロップされたプロセス 変数は係数がゼロで出力に表示されます。その結果、等高線プロット、曲面プロット、 最適化プロットを含むモデルのグラフは、これらの変数がモデルに含まれていない場合 でも、削除されたプロセス変数が応答に影響を及ぼさないことを示しています。(9047)

回避方法: ドロップされたプロセス変数を使用せずに分析を再実行します。

#### 項目 **3**

Minitab グラフを作成すると、古いビデオカードドライバまたは互換性のないビデオカ ードドライバを使用している場合に Minitab がクラッシュする可能性があります。 (6501)

回避方法: 特定のビデオカード用の最新のビデオドライバにアップグレードすると、こ の問題が解決する場合があります。

回避方法: 「ファイル>オプション」>「グラフィックス」>「その他のグラフィックスオ プション」を選択し、「ハードウェアアクセラレーションを無効にする」にチェックマ ークを付けます。

#### 項目 **4**

まれに、Minitab プロジェクトファイル(\*.MPJ, \*.MPX)が破損する可能性があり、Minitab ではこれらのファイルを開くことができません。(124217、7128)

回避方法: プロジェクトのバックアップ ファイル (\*.同じフォルダにある破損したプロジ ェクトと同じ名前の BAK ファイル)。Minitab の新しいインスタンスを起動し、\*をドラ ッグアンドドロップします。BAK ファイルを Minitab に入力します。ほとんどの場合、 この方法でプロジェクトを復旧できます。プロジェクトを復旧できた場合は、すぐにそ のプロジェクトを新しいファイル名で保存してください。このバックアップが失敗した 場合は、Minitab テクニカルサポート[\(http://www.minitab.com/contact-us\)](http://www.minitab.com/contact-us)にお問い合わせ ください。

#### 項目 **5**

まれに、プロジェクト ファイルを開くときに次のエラー メッセージが表示されること があります。"プロジェクトファイルの読み取り中にエラーが発生しました: マイファイ ル名。MPX."(8548、8610、8908)

回避方法: プロジェクトのバックアップ ファイル (\*.同じフォルダにある破損したプロジ ェクトと同じ名前の BAK ファイル)。Minitab の新しいインスタンスを起動し、\*をドラ ッグアンドドロップします。BAK ファイルを Minitab に入力します。ほとんどの場合、 この方法でプロジェクトを復旧できます。プロジェクトを復旧できた場合は、すぐにそ

のプロジェクトを新しいファイル名で保存してください。このバックアップが失敗した 場合は、Minitab テクニカルサポート[\(http://www.minitab.com/contact-us\)](http://www.minitab.com/contact-us)にお問い合わせ ください。

#### 項目 **6**

重みのあるモデルに基づくグラフは、重み列のデータを変更しても、古くなっていると は表示されません。(172888)

#### 項目 **7**

テキストファイル(\*.TXT)を開くときに、最初の 100 行以上が空の場合、またはインポー トする最初の行に 100 以上の値を入力すると、プレビューウィンドウが空になることが あります。(175474)

#### 項目 **8**

標準ツールバーの [キャンセル] ボタンは、実行速度の遅いマクロでは応答しません。 (179705)

回避方法: キーボードショートカット CTRL + 改行を使用します。

#### 項目 **9**

英語以外の言語で作成されたプロジェクトを英語で開くと、使用したダイアログ ボック スは英語以外の言語で表示されます。(179748)

#### 項目 **10**

平行座標プロットの凡例は、グラフのサイズが変更されるまで不完全である可能性があ ります。(182566)

#### 項目 **11**

多数のノードを含む CART®分類ツリーなど、大量の出力を Minitab ワークスペース™また は Minitab のコンパニオンに送信すると、これらのアプリケーションがクラッシュする 可能性があります。(182523)

#### 項目 **12**

Microsoft Word に中間的に送信しても、Minitab からのすべての出力が Microsoft Word®® に送信されるわけではありません。(179956)

#### 項目 **13**

場合によっては、[出力] ペインのコマンド レベルのコンテキスト メニューから [平行座 標プロット] を印刷すると機能せず、他のコマンドのコマンド レベルでの印刷が妨げら れることがあります。(182664)

回避方法: グラフのコンテキストメニューから平行座標プロットを印刷するか、 Microsoft Word®/PowerPoint®をコピーして送信し、それらのアプリケーションから印刷 します。

#### 項目 **14**

オンライン リポジトリ(Microsoft OneDrive® または Google ドライブ™)内のプロジェクト を操作するときにインターネットが切断された場合、リポジトリ内のプロジェクトがロ ックされたままになることがあります。(182648)

回避方法: オンラインリポジトリで、プロジェクトをチェックインするか、チェックア ウトを破棄します。

#### 項目 **15**

Microsoft Edge® で Google ドライブ™ プロジェクトを共有するには、Microsoft Edge のプ ライバシー設定で [トラッキング防止] を [基本]® に変更します。(182646)

#### 項目 **16**

Microsoft OneDrive®を使用しているときに Web バージョンの Minitab でワークシート (mtw および mwx)を開くには、[ファイル]>[ワークシートを開く]を使用す>必要がありま す。Microsoft OneDrive® から直接ワークシートを開くことはできません。(182652)

#### 項目 **17**

Minitab の Web バージョンでは、Safari®の使用時にコンテキストメニューから CART®ツ リー図項目をコピーすることはできません。(182654)

回避方法: ツリー図を選択し、Command + C を使用します。

#### 項目 **18**

Minitab プロジェクトを電子メールで共有する場合、受信者はプロジェクトをダウンロ ードすることしかできず、Web バージョンの Minitab で直接開くことはできません。 (182658)

回避方法: Microsoft OneDrive® の共有ディレクトリに移動し、省略記号をクリックしてか ら、[プレビュー] > [開く] > [Minitab で開く] を選択します。

#### 項目 **19**

相対変数重要度管理図を含む CART®モデルを含むプロジェクトを Minitab 21 で作成する 場合、Minitab 19.2020.1、20.1、20.1.2、または 20.1.3 でプロジェクトを開いたときに、 そのモデルに関連付けられた CART®出力は表示されません。(183463)

#### 項目 **20**

グラフビルダーのビン分割散布図は、仮想マシンには表示されません。(183779)

回避方法: [ファイル>オプション>グラフィックス]>[その他のグラフィックスオプション] で、[ハードウェアアクセラレーションを無効にする]をオンにします。

#### 項目 **21**

Google スプレッドシート™は Minitab デスクトップアプリで開くことはできません。 (183961)

## 項目 **22**

シングルサインオンと多要素認証を使用して Minitab ライセンスポータルからライセン スを取得したユーザーは、Microsoft Windows 8.1 のデスクトップアプリにサインインで きません。(184362)

回避方法: Web アプリを使用するか、Microsoft Windows 10 にアップグレードします。

## 項目 **23**

リポジトリ(Microsoft OneDrive® および Google ドライブ™)からプロジェクトを開くと、 Microsoft Windows 8.1 でデスクトップ アプリがクラッシュします。(184364)

回避方法: Web アプリを使用するか、Microsoft Windows 10 にアップグレードします。